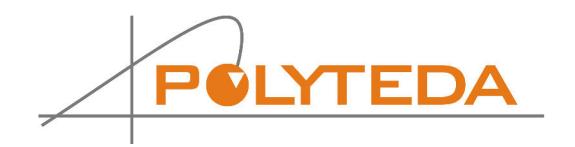

## **PowerDRC/LVS Release Notes**

Last update: June, 2018 Product version: 2.4

*Copyright © 2010-2018 POLYTEDA Ukraine LLC. All rights reserved. No portion of this document may be reproduced without written consent from POLYTEDA*

## **New in this version**

- Improved integration with **Keysight ADS**
- Added **ADS\_SkipCells** RCF parameter for filtering **ADS** netlists
- Added #drc check map command to control the database output structure for rule checks
- Added **#group** command to allow for checks grouping
- Improved support of variables and conditional rule compilation in **PowerRDE** User Variables tab
- Added OPC mode for photonics support. The mode is switched on/off with **OPCMode** RCF parameter and requires dedicated licensing (**PowerOPC** licensing feature).
- Improved native support of OpenAccess layout format
- Added **ExtractionUnsignedCellsLog** RCF paramerer to allow logging cells without text
- Added **ExtractionCheckDevicePins** RCF parameter to improve control over device recognition
- Improved detection of CPU models

## **Known issues**

- During XOR operation, discrepancies of certain types on strip margins may be presented by two shapes in multi-CPU mode instead of one shape in single-CPU mode resulting in different total number of discrepancies reported in summary.
- There may be problems when processing large designs on 32-bit platforms, in particular:
	- XOR operation may run out of memory
	- Short Finder may run out of memory
	- Extraction may stop with a message about too many files open

The issues do not manifest on 64-bit platforms.

- This version of **PowerDRC/LVS** doesn't support highlighting of violations found in layouts in **native OpenAccess** mode (planned for the next version). To highlight such violations you can either output violations in GDSII or Oasis to view them in **KLayout**, or use OA converter when working from **Cadence Virtuoso** or **Keysight ADS**
- In this version of **PowerDRC/LVS** hierarchical fills are not available in **native OpenAccess** format
- There may be a notable slowdown when processing big net lists with **MergeSplitGates** option switched ON. We recommend to turn the option off in such cases.
- Sometimes **PowerDRC/LVS** can be slowed down by anti-virus software installed on **Windows** machine. You may want to add an exception for run directory in your anti-virus software, so that files in the run directory are not checked for viruses.
- Sometimes when opening **DRC Results** window, **PowerRDE** loads results of the second to last run instead of the latest results. Click **Reload** to update run results.
- In this version of **PowerDRC/LVS**, when working in the hierarchical mode of DRC/LVS in **Cadence Virtuoso**, user has to manually bring an active **Virtuoso** window to the front due to a known issue in **Cadence** API.
- When **PowerDRC/LVS** is running on **Windows** platform the number of characters in a path or a name that is specified as variable value in DRC RCF or NVN RCF cannot be greater than 255.
- Sometimes LVS operation may stop on comparison stage with message "PowerLVS has exited with code 111". If that is the case:
	- Please pay attention to case sensitivity, especially under Linux OS and check all settings
	- Double check your settings of **CaseIgnore** parameter

- If you see different cell names for schematic and layout please use a bind file to specify corresponding pairs.

- In this version of **PowerDRC/LVS**, **PowerRDE** doesn't support definition of multiple layout files for Merge option of fill layers generation.
- Files in Laker format aren't supported by XOR mode
- Sometimes, on Windows machine, you may get "Cannot find license file" message with -1,359 error code despite of the valid path to the file. That may be caused by Data Execution Prevention in Windows. To remedy the problem, try the following steps:
	- Stop your License Server
	- Start the Data Execution Protection from Control Panel > System > Advanced > Performance Settings > Data Execution Prevention.
	- Either stop Data Execution Protection or add exceptions for Lmgrd.exe
	- Restart the License Manager